## Getting Started with . . . The Grade Center

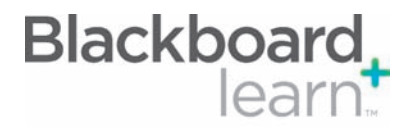

#### Action Bar

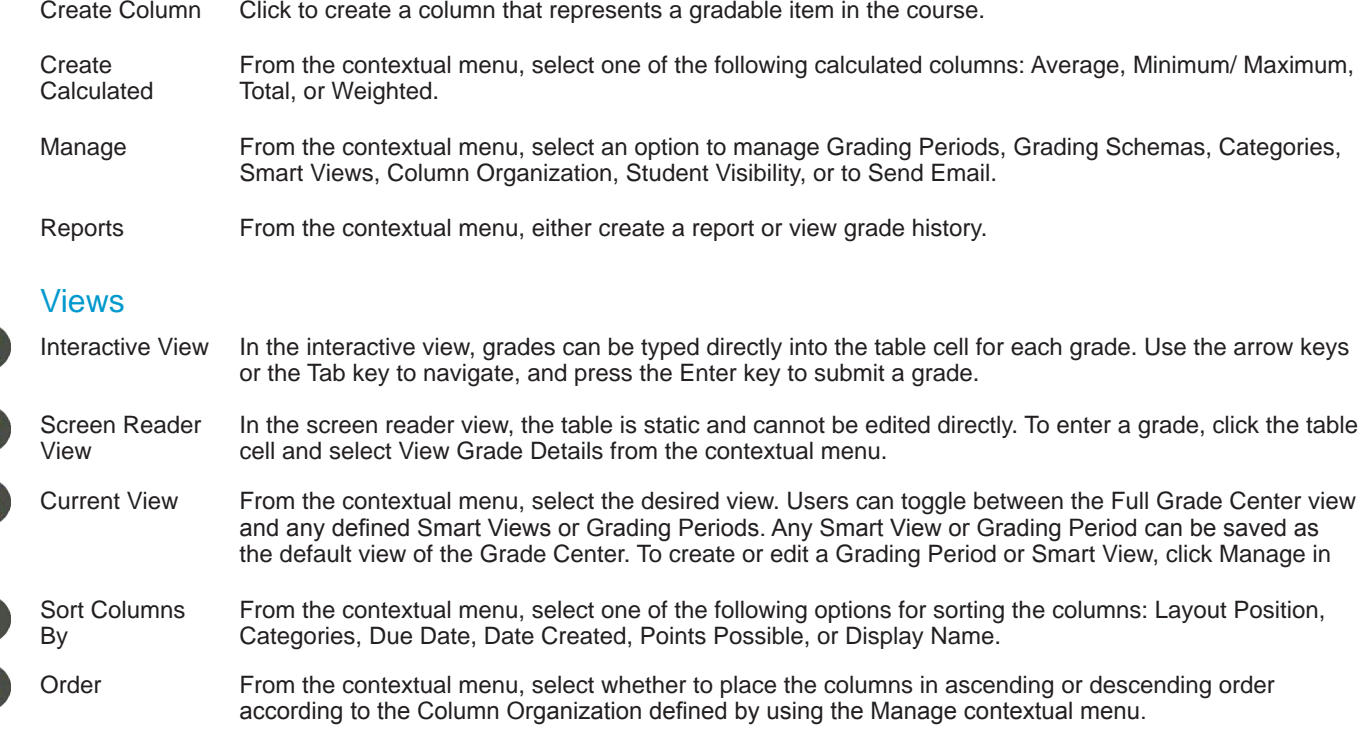

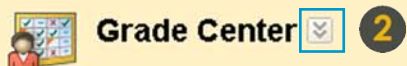

In the screen reader view, the table is static and grades may be entered on the Grade Details page accessed by selecting the table cell for the grade. In the interactive view of the Grade Center, grades can be typed directly in the cells. Use the arrow keys or the tab key to navigate through the Grade Center and the Enter key to submit a grade.

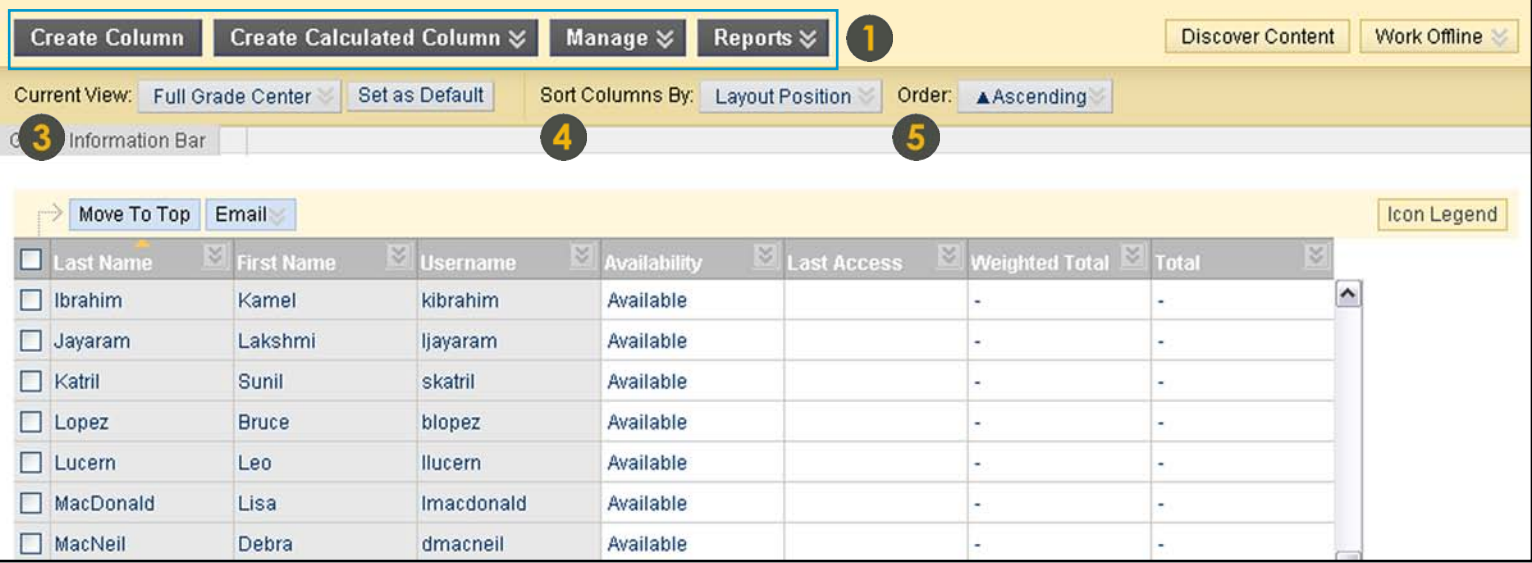

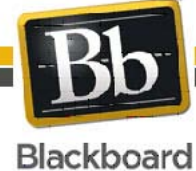

Blackboard and the Blackboard logo are registered<br>trademarks of Blackboard Inc. Copyright © 2009. Blackboard Inc. All rights reserved. trademarks of Blackboard Inc.

1

# Getting Started with . . . The Grade Center

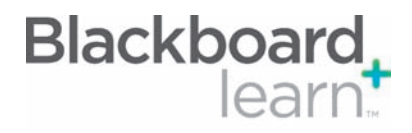

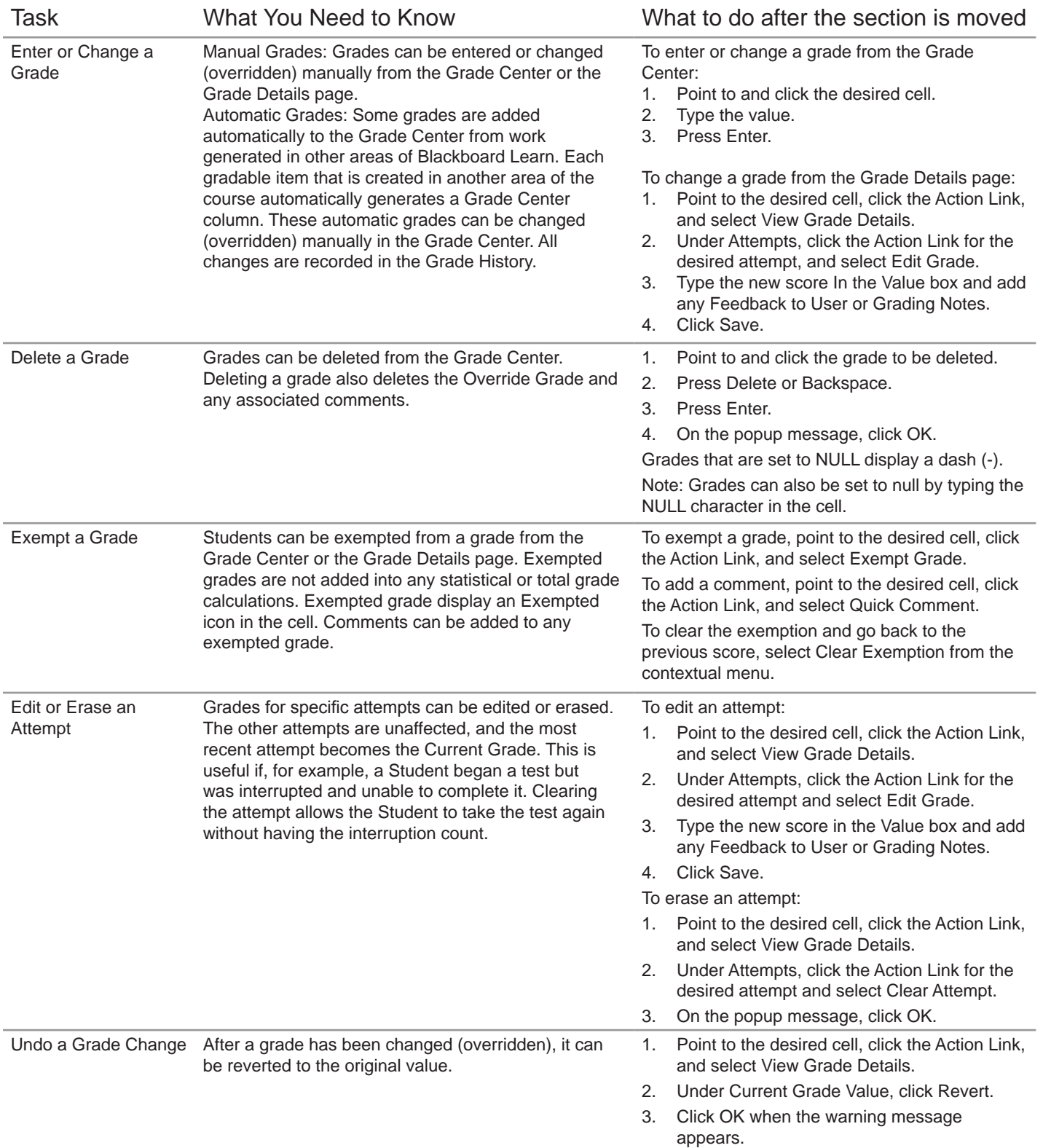

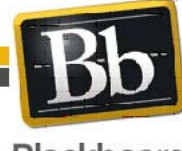

Copyright © 2009. Blackboard Inc. All rights reserved. Blackboard and the Blackboard logo are registered trademarks of Blackboard Inc.

# Getting Started with . . . The Grade Center

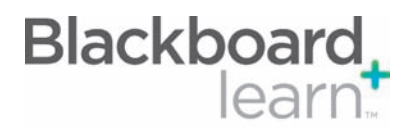

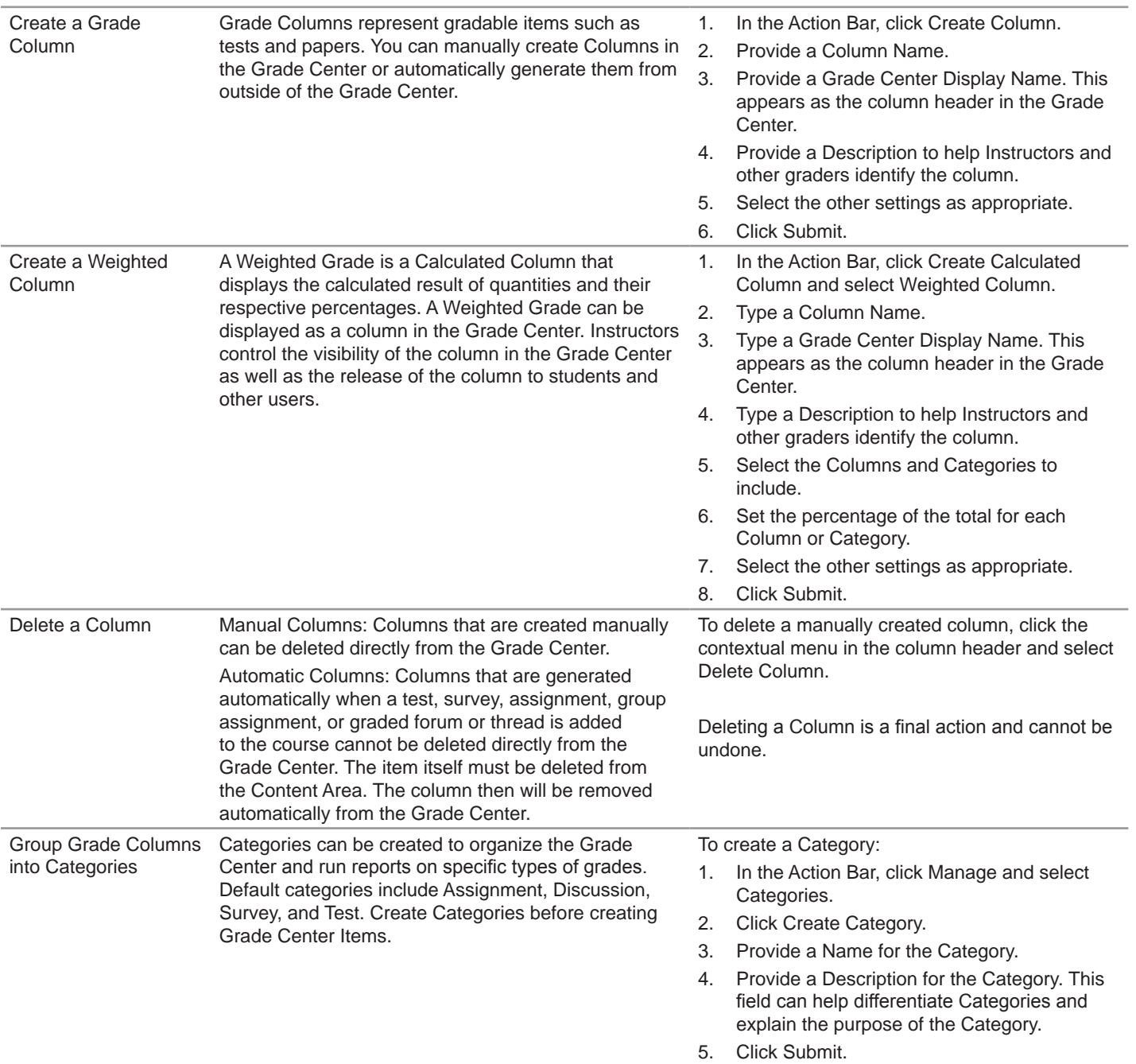

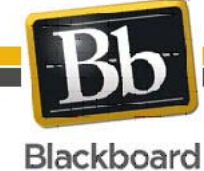

Blackboard and the Blackboard logo are registered<br>trademarks of Blackboard Inc. Copyright © 2009. Blackboard Inc. All rights reserved. trademarks of Blackboard Inc.

3

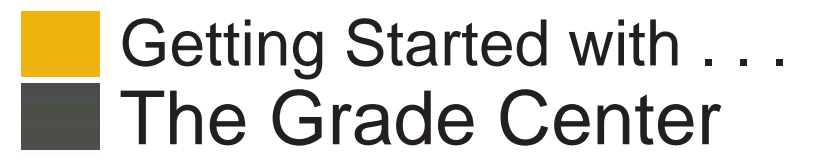

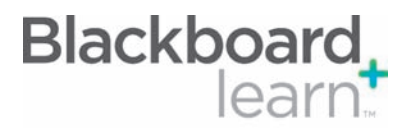

#### **Glossary**

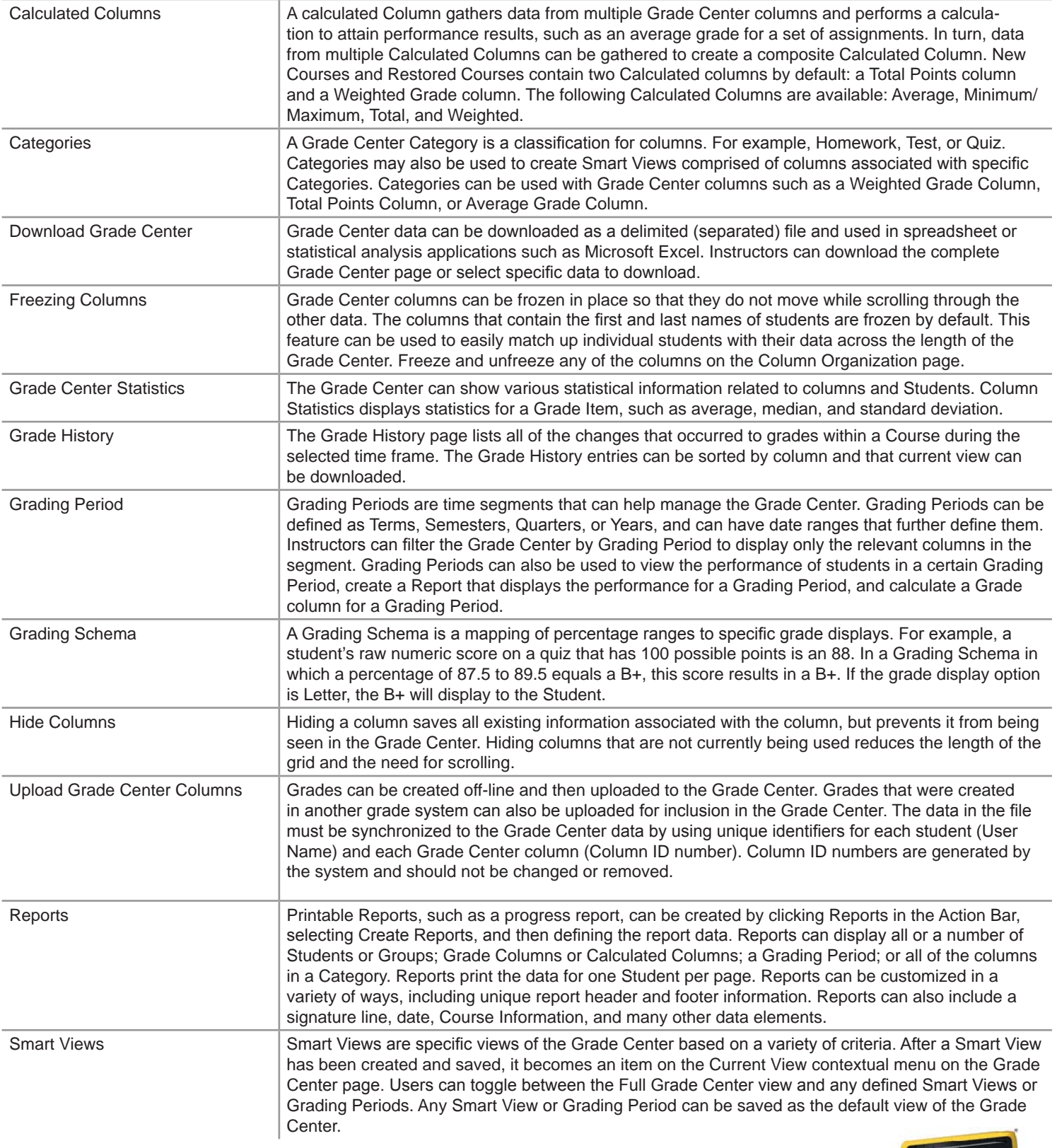

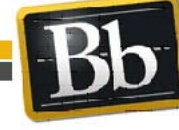

Blackboard and the Blackboard logo are registered<br>trademarks of Blackboard Inc. Copyright © 2009. Blackboard Inc. All rights reserved. trademarks of Blackboard Inc.

4